## Student Journal

## U3-1.1b Change it up: Drive a hexagon

## What to do

Write a program for Edison using EdScratch so that your robot can drive in a hexagon. Your program needs to use a definite loop control structure, so be sure to include a repeat block. Your program should be as efficient as possible, so try to use as few blocks as you can while still completing the task.

Download your program to your robot and use activity sheet U3-3 to test your program. Make sure your program has Edison end in the exact same spot where it started.

- 1. How many blocks did you need to use to write a successful program (not counting the start block)?
- 2. What value do you need to have in the input parameter in the repeat block to get Edison to drive a hexagon?
- 3. Why do you need to have that be the value?

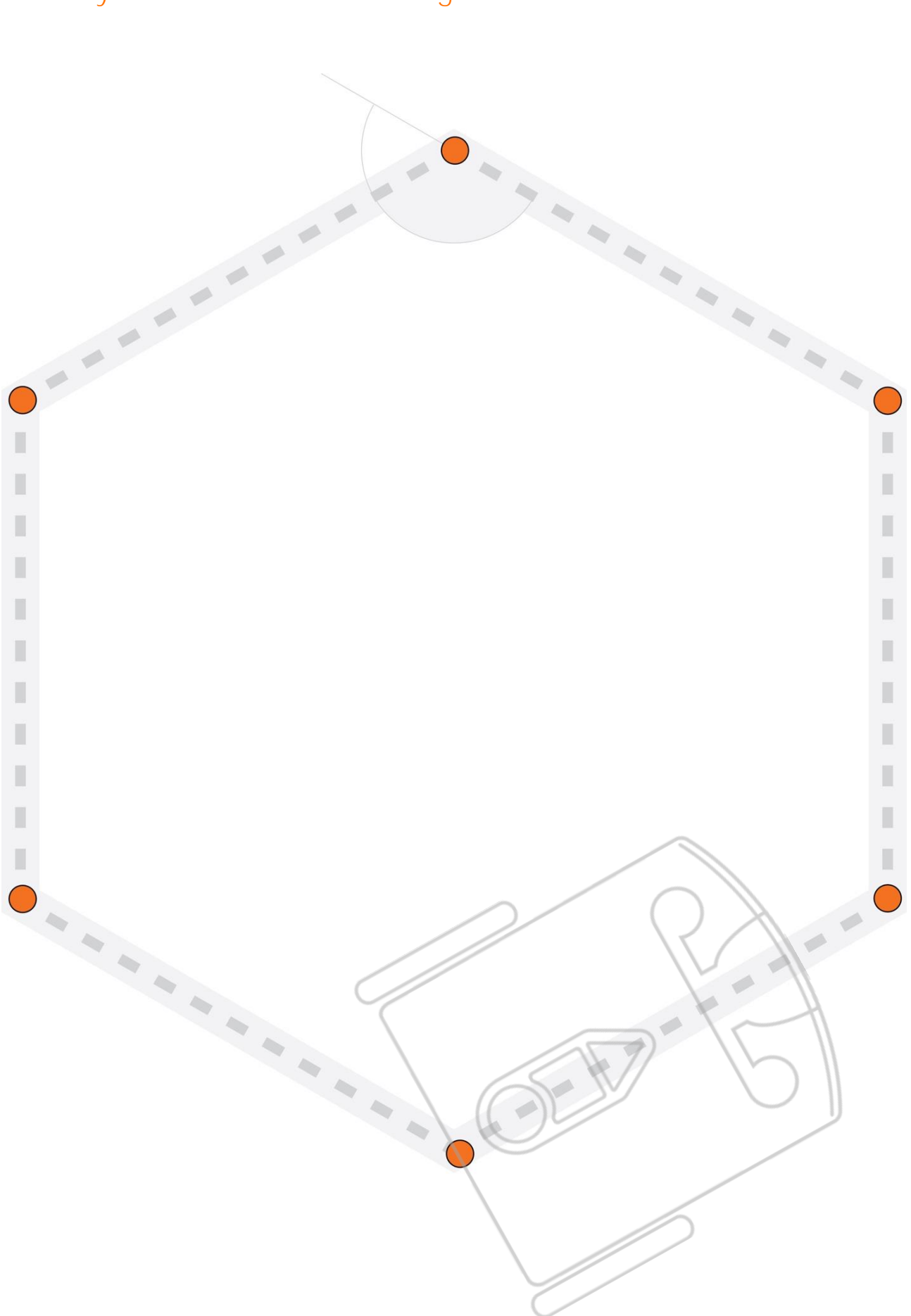

Activity sheet U3-3: Drive a hexagon